#### DIU TRANSPORT MANAGEMENT SYSTEM

#### BY

#### Amit Biswas ID: 183-15-2288

#### Omme Hany ID: 183-15-2242

This Report Presented in Partial Fulfillment of the Requirements for the Degree of Bachelor of Science in Computer Science and Engineering.

Supervised By

# Dr. S.M. Aminul Haque

Associate Professor Department of CSE Daffodil International University

Co-Supervised By

# MD. Mahfujur Rahman

Sr. Lecturer Department of CSE Daffodil International University

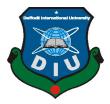

# DAFFODIL INTERNATIONAL UNIVERSITY DHAKA, BANGLADESH

#### APPROVAL

This Project/internship titled "DIU Transport Management System", submitted by Amit Biswas, ID No: 183-15-2288 and Omme Hany, ID No: 183-15-2242 to the Department of Computer Science and Engineering, Daffodil International University has been accepted as satisfactory for the partial fulfillment of the requirements for the degree of Bachelor of Science in Computer Science and Engineering and approved as to its style and contents. The presentation has been held on 14.09. 2022.

#### **BOARD OF EXAMINERS**

Dr. S M Aminul Haque Associate Professor & Associate Head Department of Computer Science and Engineering Faculty of Science & Information Technology Daffodil International University

Qubility Dr. Md. Zahid Hasan Associate Professor

Department of Computer Science and Engineering Faculty of Science & Information Technology Daffodil International University

W. - 1419122 Mr. Faisal Imran (FI)

Assistant professor Department of Computer Science and Engineering Faculty of Science & Information Technology Daffodil International University

Dr. Md Sazzadur Rahman Associate Professor Institute of Information Technology Jahangirnagar University Chairman

**Internal Examiner** 

**Internal Examiner** 

**External Examiner** 

#### DECLARATION

We hereby declare that this project has been done by us under the supervision of **Dr. S.M. Aminul Haque, Associate Professor, Department of CSE** Daffodil International University. We also declare that neither this project nor any part of this project has been submitted elsewhere for the award of any degree or diploma.

Supervised by: ~

**Dr. S.M. Aminul Haque** Associate Professor Department of CSE Daffodil International University

**Co-Supervised by:** 

MD. Mahfujur Rahman Sr. Lecturer Department of CSE Daffodil International University

Submitted by: Amit Biswas ID: 183-15-2288 Department of CSE Daffodil International University Omme Hany ID: 183-15-2242 Department of CSE Daffodil International University

©Daffodil International University

iii

### ACKNOWLEDGEMENT

We, first of all, express our true thanks and appreciation to Almighty Allah for His heavenly gift which empowered us on this venture.

We are extremely appreciative and wish our most profound obligation to Dr. S.M. Aminul Haque, Associate Professor, Department of CSE Daffodil International University, Dhaka. Top-to-bottom information and the strong fascination of our boss in the field of "Information Mining and Machine Learning" to do this undertaking. His endless persistence, his scholarly guidance, his persistent consolation, his steady and enthusiastic oversight, his valuable reactions, his significant exhortation, and the perusing of numerous minor drafts and rectifications at all stages made it conceivable to carry this venture to completion.

We would like to extend our sincere gratitude to the supervisor, co-supervisor, and head of the CSE department, as well as to the other professors and staff members of the CSE department at the Daffodil International University, for their generous help in the execution of our project.

We'd like to thank all of our classmates at Daffodil International University who participated in this debate while also attending class.

Finally, we must respectfully appreciate our parents' unwavering assistance and endurance.

### ABSTRACT

Transportation isn't just a method for movement but on the other hand, is a method for business development. Transportation assumes an exceptionally helpful part in the improvement of the creation area in a country as well as the assistance arrangement insofar as an organic market is a worry. The point of a client is to have their merchandise conveyed to that person on time which means to give the client fulfillment. The DIU Transport the board framework is the framework that deals with the transport administration, transport plan, search course, and furthermore deals with the internet-based ticket booking framework. After effectively logging, the understudies can see the transport timetable and quest for the transport by means of transport number, course, objective, and time stretch. Additionally, understudies can book their transport tickets utilizing this web application. The principal reason for the advancement of this framework is to assist the college with transporting administration and their exercises and to assist the understudies with getting to realize all the data about transport administrations. In the proposed framework, the understudies can look for transport of their decision as per the transport number, course, and area.

# TABLE OF CONTENTS

| CONTENTS                                | PAGE |
|-----------------------------------------|------|
| Approval                                | ii   |
| Declaration                             | iii  |
| Acknowledgment                          | iv   |
| Abstract                                | V    |
| CHAPTER                                 |      |
| CHAPTER 1: INTRODUCTION                 | 1-2  |
| 1.1 Introduction                        | 1    |
| 1.2 Objective                           | 1    |
| 1.3 Motivation                          | 2    |
| 1.4 Expected Outcome                    | 2    |
| CHAPTER 2: BACKGROUND STUDY             | 3-4  |
| 2.1 Background of the project           | 3    |
| 2.2 Challenges                          | 4    |
| CHAPTER 3: REQUIREMENT OF SPECIFICATION | 5-11 |
| 3.1 Activity Diagram                    | 5-7  |
| ©Daffodil International University      |      |

| 3.2 Requirement analysis                      | 8     |
|-----------------------------------------------|-------|
| 3.3 Use case modeling and description         | 9     |
| 3.4 Design requirements                       | 10-11 |
| CHAPTER 4: DESIGN SPECIFICATION               | 12-23 |
| 4.1 Front end design                          | 12    |
| 4.2 Back-end design                           | 12    |
| 4.3 Implementation requirements               | 13-23 |
| CHAPTER 5: TESTING AND IMPLEMENTATION         | 24-25 |
| 5.1 Database Implementation                   | 24    |
| 5.2 Front End Implementation                  | 24    |
| 5.3 Testing Implementation                    | 24-25 |
| CHAPTER 6: IMPACT ON SOCIETY & SUSTAINABILITY | 26    |
| 6.1 Conclusion                                | 26    |
| 6.2 Scope of further development              | 26    |
| CHAPTER 7: CONCLUSION AND FUTURE SCOPE        | 27    |
| 6.1 Conclusion                                | 27    |
| 6.2 Scope of further development              | 27    |

# **REFERENCE:**

# **LIST OF FIGURE:**

| FIGURES                                             | PAGE NO |
|-----------------------------------------------------|---------|
| Figure: 3.1.1: Activity Diagram                     | 5       |
| Figure: 3.1.2: Activity Diagram                     | 6       |
| Figure: 3.1.3: Activity Diagram                     | 7       |
| Figure 3.3: Use Case Diagram                        | 9       |
| Figure 4.3.1: XAMPP Server                          | 13      |
| Figure 4.3.2: Initialize Laravel Development Server | 14      |
| Figure: 4.3.3: Database Table                       | 14      |
| Figure: 4.3.4: User Login Page                      | 15      |
| Figure: 4.3.5: User Registration Page               | 15      |
| Figure: 4.3.6: Home Page                            | 16      |
| Figure: 4.3.7: Schedule Page                        | 17      |
| Figure: 4.3.8: Search Bus                           | 17      |
| Figure: 4.3.9: Ticket Booking                       | 18      |
| Figure: 4.3.10: Booking List                        | 18      |
| Figure: 4.3.11: Contact Us Page                     | 19      |
| Figure: 4.3.12: About Us Page                       | 19      |
| Figure: 4.3.13: Admin Login Page                    | 20      |
| Figure: 4.3.14: Admin Option Page                   | 20      |

| Figure: 4.3.15: Insert Schedule page       | 21 |
|--------------------------------------------|----|
| Figure: 4.3.16: Admin Update Schedule Page | 22 |
| Figure: 4.3.17: Admin View Booking List    | 22 |
| Figure: 4.3.15: Insert Driver Page         | 23 |
| Figure: 4.3.15: Update Driver Page         | 23 |

# LIST OF TABLES:

| TABLES                           | PAGE NO |
|----------------------------------|---------|
| Table: 3.2: Requirement analysis | 8       |
| Table 5.3: Testing report        | 25      |

#### Introduction

#### **1.1 Introduction**

DIU Transport Management System is a web application administration where instructors and understudies can without much of a stretch get all the data about the transport administration and furthermore the framework that deals with the transport administration, transport plan, search course, and furthermore deals with internet-based ticket booking framework. Understudies have confronted a ton of obstacles while purchasing transport tickets in the early evening at the transport counter, particularly for female understudies, it turns out to be extremely challenging, which will turn out to be exceptionally simple through our site. Through this site, understudies will actually want to know the specific number of the transport and where the transport goes, and where it is hanging tight, and in the event that under any circumstance the transport number changes, educators and understudies will get the update effectively through this site.

#### **1.2 Objective**

The purpose of the development of this project is to help the university bus service and their activities and to help the students to get to know all the information about transport services. Also, students can book their bus tickets and make payments online.

- To ensure that students, especially fresher students and Faculty can get all information about the DIU bus service.
- To ensure that students can book their tickets easily, especially female students.
- To ensure the exact time management of the bus service.

# **1.3 Motivation**

Transport helps in the development of individuals, products, and materials starting with one spot and then onto the next. It helps in the dissemination of merchandise after creation. In the training area transportation is a significant issue for the two understudies and guardians. The greater part of the college understudies is full adequately grown to travel their grounds without anyone else. In these cases, understudies utilize public vehicles from better places. A guardians Car and an emergency vehicle are likewise accessible for the understudies and their folks. A complete transportation framework is overseen from our Ashulia grounds. Every one of the vehicles is moving for the understudies on various courses and grounds from Ashulia Campus. Understudies simply have to introduce their ID cards to get to this office. As indicated by the distance they pay a limited quantity for the vehicle office. It is tedious and furthermore sets aside cash. Additionally, this assistance is extremely useful for our female understudies. They can without much of a stretch keep away from the inescapable conditions or any sorts of undesirable circumstances.

## **1.4 Expected Outcome**

- From this web application, all Faculty and students will get the right information about the bus service.
- Students will be able to reach the campus before class in less time.
- If for any reason the bus number changes, then the students can easily get it through this web application.
- In the future, we can use tracking devices to track the bus & route location.

#### Background

#### 2.1 Background of the project

The world is moving at a high speed, and innovation is the fuel that is running it. Innovation guarantees a major piece of the regular routines of purchasers, and their dependence on it is irrefutable. What's more, vehicles have made this excursion simpler for us. The most straightforward method for moving starting with one spot and then onto the next is by utilizing vehicles. What's more, the utilization of vehicles for understudies is certain. In the training area transportation is a significant issue for the two understudies and guardians. The vast majority of the college understudies are adequately adults to travel their grounds without anyone else. In these cases, understudies utilize public vehicles from better places. Since they need to utilize vehicles to come to the college. All things considered, pondering this issue, the college specialists have given transport to the understudies of our Daffodil International University.

The 'DIU Transport Management System' has been created to make the college's transport administration more open to understudies. It will assist understudies with getting transport plans, search courses, and furthermore dealing with the internet-based ticket booking framework. After effectively logging, the understudies can see the transport timetable and quest for the transport through transport number, course, and area. Likewise, understudies can make online installments for booking tickets. In the event that the transport number, area, and course change because of any explanation the understudies can see the updates following the administrator refreshes those things.

# 2.2 Challenges

- Construct a smoothed-out yet alluring web framework that will interest the understudies and clients.
- Ensure the client enlistment and logging framework is working appropriately.
- Keeping up with the security of the data set is likewise an essential piece of this venture.
- Interference of unapproved visits to the organization board.
- Ensure clients and understudies can get all administrations appropriately from this framework.
- Keep up with high security in exchanges.
- Keeping up with the security of the data set is likewise an essential piece of this venture.

# **Requirement of specification**

# 3.1 Activity Diagram

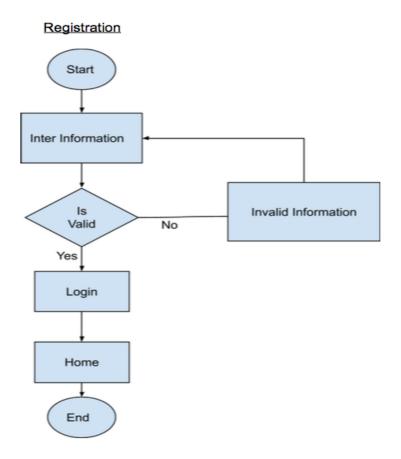

Figure: 3.1.1: Activity Diagram

In figure: 3.1.1, The user will enter all the data which is expected for enlistment. On the off chance that the data is substantial, the client can log in accurately, or probably it will return to the enrollment page.

# 3.1 Activity Diagram

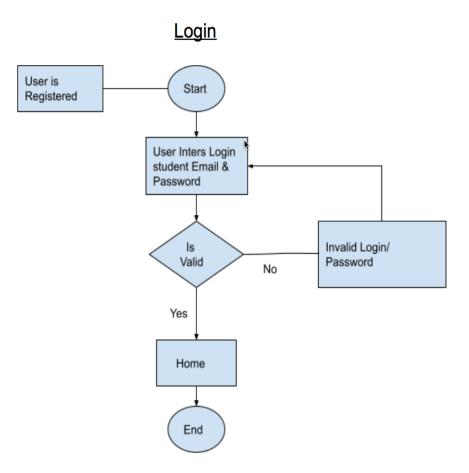

Figure: 3.1.2: Activity Diagram

In figure: 3.1.2, After effective enrollment, the client will enter the email and secret key which is expected for login. On the off chance that the data is substantial, the client can log in accurately, or probably it will return to the login page.

# 3.1 Activity Diagram

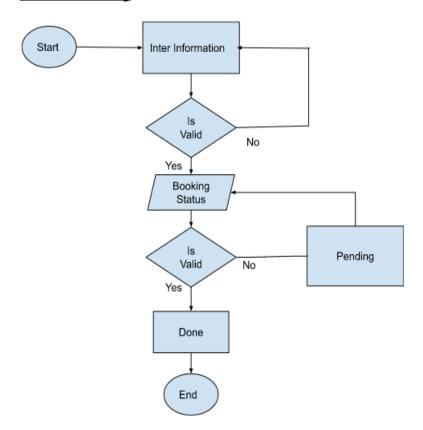

### Ticket Booking

Figure: 3.1.3: Activity Diagram

In figure: 3.1.3, The user will enter all the information which is required for ticket booking. If the information is valid then the user will go to the booking status or else it will go back to the previous page. After going to booking status, if all information is valid then it will be done or else it will be pending.

# **3.2 Requirement Analysis**

In our framework, there are a few prerequisites that are expected for utilizing this framework. Some of them are given beneath in table 3.2:

| Serial No | Requirement name              | Requirement name                                                                                           |
|-----------|-------------------------------|----------------------------------------------------------------------------------------------------|
| 01        | Admin login                   | To adjust any index of the site, the<br>administrator should be signed in with an<br>email and password.   |
| 02        | Students / Users registration | Students / Users need to register to the system prior to visiting the site and view all data.              |
| 03        | Students / Users Login        | Currently enlisted Students or Users need<br>to log in with his/her enrolled email and<br>secret key.      |
| 04        | Search                        | For looking through the transport,<br>Students/Users need to give the transport<br>number/area/<br>course. |
| 05        | Tickets booking               | For booking tickets, Students/Users need to give his/her understudy id.                                    |

| Table 3.2: Require | ment analysis |
|--------------------|---------------|
|--------------------|---------------|

# 3.3 Use case modeling and description

Use case charts are utilized to accumulate the necessities of a framework including inside and outside impacts. Use case chart for our framework is displayed underneath.

Actors: - Admin, Student, System User

The related use cases for these entertainers are: -

Administrator: Login, logout, Update profile, Change secret key, View Route, Manage plan, Add transport, Insert, Delete, Update, Bill, affirm.

Understudy: Registration, Login, logout, Change secret key, View Route, View framework, View transport Schedule, Ticket booking, Make installment, Send a message.

Framework Users: login, logout, Update profile, Change secret key, View Route.

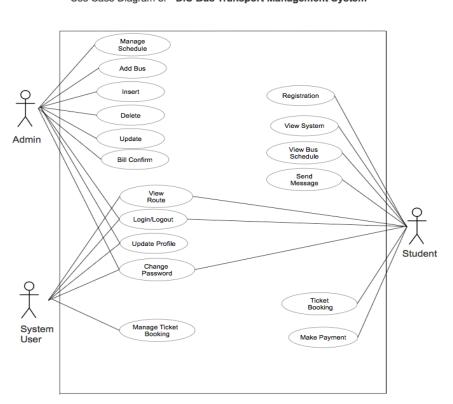

Use Case Diagram of " DIU Bus Transport Management System "

Figure: 3.1.3: Use Case Diagram

#### **3.4 Design Requirements**

Our system is a dynamic website. Some web programming languages are used to develop the front end and back end of our site. We used HTML, CSS, BOOTSTRAP, and PHP LARAVEL framework for developing websites. We used HTML, CSS, and BOOTSTRAP for frontend design On the other hand, a well-known programming language LARAVEL is used to develop the back end. MySql database server helps here to make it dynamic.

#### HTML:

Contingent upon what sort of additional room you need to make in your HTML code on a site page, there are various ways you can do this. A wide range of ways to deal with making additional room utilizing HTML and CSS are canvassed in the accompanying segments.

#### CSS:

CSS is the language to address the introduction of website pages, including varieties, configuration, and text styles. CSS is sans HTML and can be utilized with any XML-based markup language. It is utilized to make site pages look outwardly engaging. Visual engaging quality is vital for a site.

#### **Bootstrap:**

Bootstrap is an HTML, CSS, and JS library pointed toward making it simple to fabricate instructive pages (instead of web applications). The primary justification for remembering it for a web project is to apply variety, size, textual style, and design determinations to that task

#### PHP:

Highlights. Bootstrap is an HTML, CSS, and JS library pointed toward making it simple to construct enlightening site pages (instead of web applications). The fundamental explanation for There is various old insights on the Web that lead new PHP clients adrift, spreading awful practices and shaky code. PHP: The Right Way is a simple to-peruse, fast

©Daffodil International University

reference for PHP popular coding principles, hyperlinks to legitimate instructional exercises across the Web, and what the people make sure to be incredible practices at the predominant time. There is no standard way to apply PHP. This web webpage focuses to acquaint new PHP developers with certain subjects which they'll currently never again figure out till it's miles past the point of no return and focuses to introduce expert experts to a few clean considerations on the one subject they've been accomplishing for a really long time while never rethinking. web website might even presently never again educate you regarding them one's gear to apply, but as an option give pointers to numerous choices, while practical making sense of the varieties in technique and use-case. This is a residing record and could keep awake to date with extra helpful measurements and models as they end up being available used online eating place sites with weighty amounts of traffic. Secure sites for installment. Email net website facilitating stages. Database control and social platforms. Content Management Systems remembering it for a web project is to apply variety, size, textual style, and design determinations to that venture.

#### Laravel:

Laravel is an internet utility improvement framework. It is simple to learn. Also, the Laravel framework is simple to enforce and its syntax is simple. We trust improvement to be an enjoyable, innovative experience. Laravel allows us to meet those necessities and attempt to take the ache out of improvement with the aid of easing not unusual place responsibilities used inside the majority of net projects, together with authentication, routing, sessions, and caching. Laravel pursuits to make the improvement procedure a nice one for the developer without sacrificing utility functionality. Happy builders make the fine code. To this end, we have tried to integrate the very fineness of what we've visible in different net frameworks, including frameworks applied in different languages, together with Ruby on Rails, and ASP.NET MVC.

#### **Design specification**

#### 4.1 Front-end Design

The plan of a site that can see clients is called a front-end plan. It makes a site readable and justifiable to clients. All that a client sees on a site page is called a front-end plan. The front finish of a site is planned utilizing dialects like HTML and CSS and BOOTSTRAP. It gives a way for clients to speak with the server.

The main part of a site is the front-end plan. A UI that is both alluring and easy to utilize.

The UI of a site draws in guests as well as makes it simple for them to draw in with the site.

Our framework's front end has been intended to be basic and clear to utilize. It helps the understudies in essentially helping out the framework.

#### 4.2 Back-end Design

Back-end configuration is the interior and intelligent piece of a site. It is otherwise called the server-side plan. Back-end configuration helps make a site dynamic. It characterizes how the Site ought to function. Web security, design, and content of the webpage. The backend is the most convoluted and significant piece of site advancement. The whole electronic framework depends on the back or server side. A back-end designer needs to manage different confounded parts, for example, confirmation, meeting, information approval, data set administration, information sharing, security, and so on. We involved PHP as the server site language to give all of the rationales to our framework. The Laravel structure is utilized to foundationally deal with the whole interaction. MySQL data set is utilized to store our information and to deal with our framework data set.

# **4.3 Implementation Requirements**

- The Back-end of the system should be developed using PHP.
- MySQL is the preferred database for keeping and managing all the data.
- For Developing and structuring web pages we need HTML and CSS.
- Verify all the form-protected XSS (cross-site scripting) attacks.
- Unauthorized access needed to prevent in a proper way
- Implementing workable session management.
- Any invalid data input in the form should be warned by various error messages.
- All the database queries should work properly.
- A bootstrap framework should be used in front-end design to make it better

looking as well as responsive for all devices.

#### **Run XAMPP Server:**

XAMPP is AN ASCII text document bundle created by Apache Friends. XAMPP programming bundle contains Apache dispersions for Apache server, MariaDB, PHP, and Perl. What's more, it's basically a nearby host or a local server. This nearby waiter deals with your own work area or compact PC. XAMPP is to check the buyers or your site before transferring it to the remote net server.

| 🔀 XAMPI            | Control Pa | nel v3.3.0 [ Cor | mpiled: Apr 6th 20 | 21]     |       |        | _    |              | $\times$ |
|--------------------|------------|------------------|--------------------|---------|-------|--------|------|--------------|----------|
| ខា                 | XA         | MPP Cont         | rol Panel v3       | .3.0    |       |        |      | <i>🎤</i> c   | onfig    |
| Modules<br>Service | Module     | PID(s)           | Port(s)            | Actions |       |        |      | 🛛 🎯 Ne       | etstat   |
|                    | Apache     | 12100<br>1520    | 80, 443            | Stop    | Admin | Config | Logs | - <u>-</u> : | Shell    |
|                    | MySQL      | 8628             | 3306               | Stop    | Admin | Config | Logs | Ex Ex        | plorer   |
|                    | FileZilla  |                  |                    | Start   | Admin | Config | Logs | 🛛 🌄 Se       | rvices   |
|                    | Mercury    |                  |                    | Start   | Admin | Config | Logs | 0 I          | Help     |
|                    | Tomcat     |                  |                    | Start   | Admin | Config | Logs |              | Quit     |

Figure: 3.1.3: XAMPP Server

#### Create Database through MySQL

Go to http://localhost/phpmyadmin/ and create a new database by using the following Query -CREATE DATABASE <DATABASENAME>

#### Initialize Laravel development server

To run our project based on the Laravel framework in our local host, we need to initialize it by executing the following bash command in figure 4.3.2.

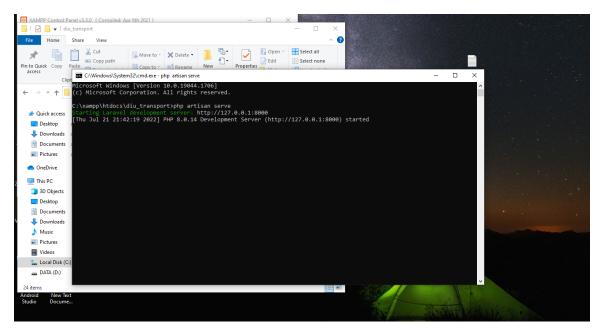

Figure: 4.3.2: Initialize Laravel Development server

🚲 localhost / 127.0.0.1 / diu\_transp: 🗙 🕂 × - 0 ← → C ③ localhost/phpmyadmin/index.php?route=/database/structure&server=1&db=diu\_transport 🖻 🏚 🗖 🚷 Paused) 🗄 phpMyAdmin - Server: 127.0.0.1 > Database: diu\_transport **\$** \text{ \text{.}} 📝 Structure 📄 SQL 🔍 Search 🕢 Query 🚔 Export 👼 Import 🥜 Operations 🖆 Privileges 💩 Routines 😒 Events 🏁 Triggers 🖛 M 🟡 🧾 😡 🗊 🕼 @ Recent Favorites Filters -@ N diu\_transport Containing the word: Table 🔺 Action Dookings 🚖 🔄 Browse 🖟 Structure 👒 Search 👫 Insert 🚍 Empty 🥥 Drop Rows () Type Collation Size Overhead 3 InnoDB utf8mb4\_unicode\_ci 16.0 KiB 🗆 contacts 🙀 🗐 Browse 🎉 Structure 👒 Search 👺 Insert 🚍 Empty 🥥 Drop 🛛 2 InnoDB utf8mb4\_unicode\_ci 16.0 KiB drivers
 drivers
 drivers
 drivers
 drivers
 drivers
 drivers
 drivers
 drivers
 drivers 
 drivers
 ☆ IB Browse
 ↓ Structure
 & Search
 ↓ Insert
 □ Errory
 ⊖ Drop

 migrations
 ☆ IB Browse
 ↓ Structure
 & Search
 ↓ Insert
 □ Errory
 ⊖ Drop

 schedules
 ☆ IB Browse
 ↓ Structure
 & Search
 ↓ Insert
 □ Errory
 ⊖ Drop
3 InnoDB utf8mb4 unicode ci 16 0 KIB 13 InnoDB utf8mb4\_unicode\_ci 16.0 KiB 5 InnoDB utf8mb4\_unicode\_ci 16.0 KiB information\_schema □ users 🙀 🖂 Browse 🦟 Structure 🔹 Search 💈 Insert 🗮 Empty 👄 Drop 6 tables Sum з InnoDB utf8mb4\_unicode\_ci зг.е ків 29 InnoDB utf8mb4 general ci 112.0 KiB 0 B - performance\_schema phpmyadmin ↑\_\_\_ Check all With selected ~ E- test 🚔 Print 🛲 Data dictionary Create table

It will run the project on <u>http://127.0.0.1:8000</u>

Figure: 4.3.3: Database Table

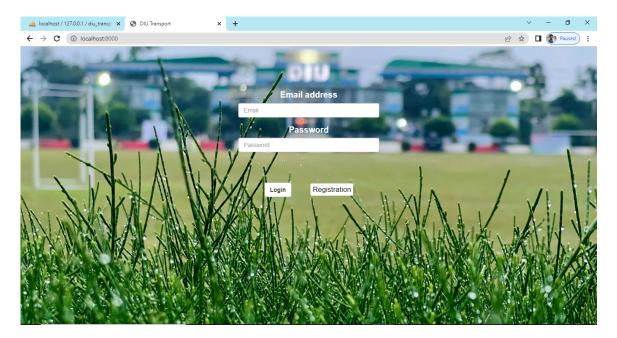

Figure: 4.3.4: User Login Page

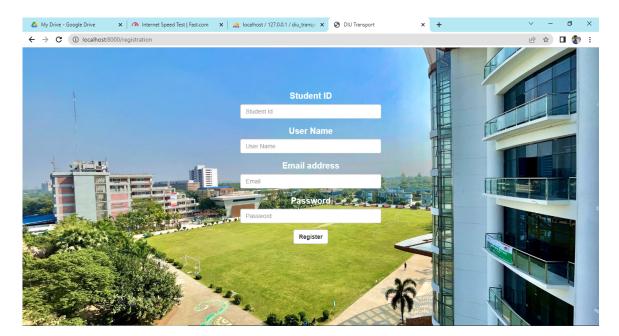

Figure: 4.3.5: User Registration page

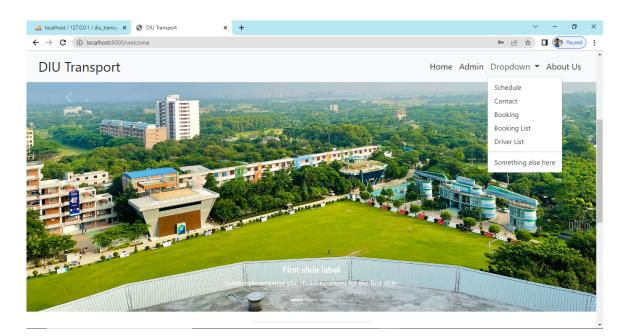

Figure: 4.3.6: Home page

| localhost / 127.0.0.1 / diu_transp: × 🔇 DIU Transport ×                                                                                                    | +                                                                        | V - 0                                         |
|----------------------------------------------------------------------------------------------------|--------------------------------------------------------------------------|-----------------------------------------------|
| → C () localhost:8000/welcome                                                                                                    |                                                                          | 🅶 🖻 🖈 🔲 🎆 Paus                                |
| IU Transport                                                                                                    |                                                                          | Home Admin Dropdown 🔻 About U                 |
| Why DIU Transport S                                                                                                    | ervice?                                                                  | 1 <sup>6</sup>                                |
| Lorem ipsum dolor sit amet consectetur adipisic<br>distinctio reiciendis libero in et id, repellat perferen<br>Nihil laboriosam labore reprehenderit beatae sim | lis fugit temporibus enim.                                               |                                               |
| Visit us to know more                                                                                                    |                                                                          | A DECKER CONTRACTOR                           |
|                                                                                                    |                                                                          |                                               |
|                                                                                                    | Our Services                                                             |                                               |
|                                                                                                    | Our Services                                                             |                                               |
| Guidelines for Students                                                                                                    | Our Services                                                             | Get Support                                   |
| With supporting text below as a natural lead-                                                                                                    | Guidelines for Teachers<br>With supporting text below as a natural lead- | With supporting text below as a natural lead- |
|                                                                                                    | Guidelines for Teachers                                                  |                                               |

Figure: 4.3.6: Home page

| Iocalhost / 127.0.0.1 / diu_tr | ansp: X 🔇 localhost:8000/us | erviewschedule × + |                      |                  |                                                                                                    | ~ - 0 ×          |  |  |
|--------------------------------|-----------------------------|--------------------|----------------------|------------------|----------------------------------------------------------------------------------------------------|------------------|--|--|
| ← → C (i) localhos             | st:8000/userviewschedule    |                    |                      |                  | Le                                                                                                    | 🖻 🖈 🔲 🊷 Paused 🗄 |  |  |
|                                | Bus Schedules               |                    |                      |                  |                                                                                                    |                  |  |  |
| Start Time                     | Bus Number                  | Previous Location  | Destination Location | Destination Time | Route                                                                                                    | Interval Time    |  |  |
| 9:00am                         | 14                          | Dhanmondi          | Campus               | 10: 15 am        | Dhanmondi - Sobhanbag ↔<br>Shyamoli Square ↔<br>Technical Mor > Majar Road<br>Gabtoli ↔ Konabari Bus<br>Stop ↔ Eastern Housing<br>Rup Nogor ↔ Birulia Bus<br>Stand ↔ Daffodil Smart<br>City | 1 hour 15 min    |  |  |
| 7:00 am                        | 14                          | Dhanmondi          | Campus               | 8: 15 am         | Dhanmondi - Sobhanbag ↔<br>Shyamoli Square ↔<br>Technical Mor > Majar Road<br>Gabtoli ↔ Konabari Bus<br>Stop ↔ Eastern Housing<br>Rup Nogor ↔ Birulia Bus<br>Stand ↔ Daffodil Smart<br>City | 1 hour 15 min    |  |  |
| 2:45 pm                        | 14                          | Dhanmondi          | Campus               | 4:00 pm          | Dhanmondi - Sobhanbag ↔<br>Shyamoli Square ↔<br>Technical Mor > Majar Road<br>Gabtoli ↔ Konabari Bus<br>Stop ↔ Eastern Housing<br>Rup Nogor ↔ Birulia Bus<br>Stand ↔ Daffodi Smart<br>City  | 1 hour 15 min    |  |  |
| 7:00 am                        | 21                          | Uttara - Rajlokkhi | Campus               | 8:15 am          | Uttara - Rajlokkhi ⇔ House<br>building ⇔ Grand Zomzom<br>Tower ⇔ Diyabari Bridge<br>⇔ Beribadh ⇔ Birulia ⇔<br>Khagan ⇔ Daffodil Smart<br>City                                               | 1 hour 15 min    |  |  |

Figure: 4.3.7: Schedule page

| 🙀 localhost / 127.0.0.1 / diu_transp⊂ 🗙                 | S localhost:8000/userviewschedule × + |
|---------------------------------------------------------|---------------------------------------|
| $\leftrightarrow$ $\rightarrow$ C (i) localhost:8000/us | erviewschedule                        |
| search bus number submit                                |                                       |
| search route submit                                     |                                       |
| search destination submit                               |                                       |
| search time interval submit                             |                                       |
|                                                         |                                       |
|                                                         |                                       |
|                                                         |                                       |
|                                                         |                                       |

Figure: 4.3.8: Search Bus

| 🛆 My Drive - Google Drive x i 🧑 Internet Speed Test   fast.com x i 🏨 localhost / 127.0.0.1 / diu_transp: x 😵 localhost8000/booking x 🕇 | ~ | - | ٥   | × |
|----------------------------------------------------------------------------------------------------|---|---|-----|---|
| $\leftrightarrow$ $\rightarrow$ C (O) localhost8000/booking                                                                            | Ŀ | ☆ | 🗆 🌒 | : |
| Ticket Booking                                                                                                    |   |   |     | Â |
| Enter Student ID                                                                                                    |   |   |     |   |
| Enter Email                                                                                                    |   |   |     |   |
| Enter Transition ID                                                                                                    |   |   |     |   |
| Enter Destination                                                                                                    |   |   |     |   |
| Enter Sit Numer                                                                                                    |   |   |     |   |
| Enter Phone Number                                                                                                    |   |   |     | • |

Figure: 4.3.9: Ticket Booking

| Student ID  | Email                  | Transiction ID | Destination<br>Location | Sit Number | Phone Number | Payment Status | Booking S |
|-------------|------------------------|----------------|-------------------------|------------|--------------|----------------|-----------|
| 2288        | omme15-2242@diu.edu.bd | hgwiw          | savar                   | 3          | 019          | Pending        | Pending   |
| 183-15-2288 | amit2288@gmail.com     | hgydgfyg       | savar                   | 14         | 012334556    | Done           | Done      |
| 183-15-2309 | suppose309@gmail.com   | 64fhgdh        | Dhanmondi               | 21         | 0123456789   | done           | done      |
| .83-15-2309 | suppose309@gmail.com   | 64thgdh        | Dhanmondi               | 21         | 0123456789   | done           | done      |
|             |                        |                |                         |            |              |                |           |
|             |                        |                |                         |            |              |                |           |
|             |                        |                |                         |            |              |                |           |
|             |                        |                |                         |            |              |                |           |

Figure: 4.3.10: Booking List

| WA | local         | host / | / 127.0.0.1 | / diu_transpc > | K 🔇 Contact Us                      | ×              | +                                                                                                    |     |   | ~ | -   | ٥      | × |
|----|---------------|--------|-------------|-----------------|-------------------------------------|----------------|----------------------------------------------------------------------------------------------------|-----|---|---|-----|--------|---|
| ←  | $\rightarrow$ | С      | (i)         | ocalhost:8000   | /contact                            |                |                                                                                                    | s é | ☆ |   | 1 🍘 | Paused | : |
|    |               |        |             |                 | Lorem ipsum dolor sit anne<br>velit | t con<br>atque | Contact Us<br>sectetur adipisicing elit. Quidem corrupti, magni a provident odio quas illum explicabo dicta<br>repellat nobis, hic magnam qui numquam sed voluptatem maiores ea! |     |   |   |     |        |   |
|    |               |        |             | Ŷ               | Address<br>Ashulia, Savar, Dhaka    |                | Send Message                                                                                                    |     |   |   |     |        |   |
|    |               |        |             | ¢               | Phone<br>0123456789                 |                | Email                                                                                                    |     |   |   |     |        |   |
|    |               |        |             | 2               | Email<br>suppose90@gmail.com        |                | Type your message<br>Send                                                                                                    |     |   |   |     |        |   |
|    |               |        |             |                 |                                     |                |                                                                                                    |     |   |   |     |        |   |

Figure: 4.3.11: Contact Us page

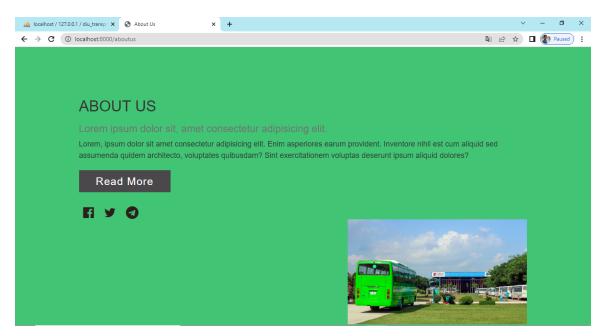

Figure: 4.3.12: About Us page

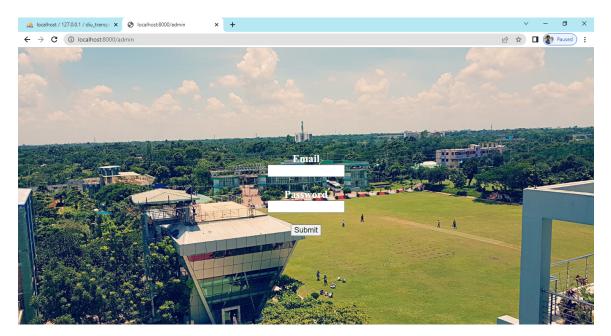

Figure: 4.3.13: Admin Login page

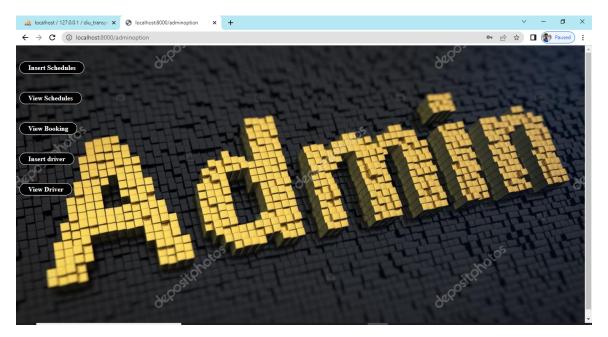

Figure: 4.3.14: Admin Option page

| 🙀 localhost / 127.0.0.1 / diu_transp: 🗙 🔇 localhost8000/schedules 🗙 🕂 |        | ~ - Ø × |
|-----------------------------------------------------------------------|--------|---------|
| ← → C () localhost:8000/schedules                                     | ı<br>B |         |
| Insert Schedule                                                       |        | Î       |
|                                                                       |        |         |
|                                                                       |        |         |
| Enter Start Time                                                      |        |         |
|                                                                       |        |         |
| Enter Bus Number                                                      |        |         |
|                                                                       |        |         |
| Enter Previous Location                                               |        |         |
|                                                                       |        |         |
| Enter Destination Location                                            |        |         |
|                                                                       |        |         |
|                                                                       |        |         |
| Enter Destination time                                                |        |         |
|                                                                       |        |         |
| Enter Route                                                           |        |         |
|                                                                       |        |         |

Figure: 4.3.15: Insert Schedule page

| 🎪 localhost / 127.0.0.1 / diu_transp: 🗙                | S localhost:8000/schedules | × + |                                                                                                    |        |     | ~ | - 0    | × |
|--------------------------------------------------------|----------------------------|-----|----------------------------------------------------------------------------------------------------|--------|-----|---|--------|---|
| $\leftrightarrow$ $\rightarrow$ C (i) localhost:8000/s | chedules                   |     |                                                                                                    |        | 6 1 |   | Pauseo |   |
|                                                        |                            |     |                                                                                                    |        |     |   |        | ^ |
|                                                        |                            |     |                                                                                                    |        |     |   |        |   |
|                                                        |                            |     | Enter Bus Number                                                                                                    |        |     |   |        |   |
|                                                        |                            |     |                                                                                                    |        |     |   |        |   |
|                                                        |                            |     | Enter Previous Location                                                                                                    |        |     |   |        |   |
|                                                        |                            |     |                                                                                                    |        |     |   |        |   |
|                                                        |                            |     |                                                                                                    |        |     |   |        |   |
|                                                        |                            |     | Enter Destination Location                                                                                                    |        |     |   |        |   |
|                                                        |                            |     |                                                                                                    |        |     |   |        |   |
|                                                        |                            |     | Enter Destination time                                                                                                    |        |     |   |        |   |
|                                                        |                            |     |                                                                                                    |        |     |   |        |   |
|                                                        |                            |     |                                                                                                    |        |     |   |        |   |
|                                                        |                            |     | Enter Route                                                                                                    |        |     |   |        |   |
|                                                        |                            |     |                                                                                                    |        |     |   |        |   |
|                                                        |                            |     |                                                                                                    |        |     |   |        |   |
|                                                        |                            |     | Enter Interval time                                                                                                    |        |     |   |        |   |
|                                                        |                            |     |                                                                                                    |        |     |   |        |   |
|                                                        |                            |     | s second second s | lubmit |     |   |        |   |

Figure: 4.3.15: Insert Schedule page

| 🙏 localhost / 127.0.0. | 1 / diu_transp: 🗙 🔇 Io  | calhost:8000/adminviewsched | lu × +               |                  |                                                                                                    |               | Ň      | / – 0 ×  |
|------------------------|-------------------------|-----------------------------|----------------------|------------------|----------------------------------------------------------------------------------------------------|---------------|--------|----------|
| ← → C ()               | localhost:8000/adminvie | wschedules                  |                      |                  |                                                                                                    |               | € ☆    | Paused : |
|                        |                         |                             | Bus                  | Schedules        |                                                                                                    |               |        |          |
| Start Time             | Bus Number              | Previous Location           | Destination Location | Destination Time | Route                                                                                                    | Interval Time | Delete | Edit     |
| 9:00am                 | 14                      | Dhanmondi                   | Campus               | 10: 15 am        | Dhanmondi -<br>Sobhanbag ⇔<br>Shyamoli Square ⇔<br>Technical Mor > Majar<br>Road Gabtoli ⇔<br>Konabari Bus Stop ⇔<br>Eastern Housing Rup<br>Nogor ⇔ Birulia Bus<br>Stand ⇔ Daffodil<br>Smart City | 1 hour 15 min | Delete | Edit     |
| 7:00 am                | 14                      | Dhanmondi                   | Campus               | 8: 15 am         | Dhanmondi -<br>Sobhanbag ⇔<br>Shyamoli Square ⇔<br>Technical Mor > Majar<br>Road Gabtoli ⇔<br>Konabari Bus Stop ⇔<br>Eastern Housing Rup<br>Nogor ⇔ Birulia Bus<br>Stand ⇔ Daffodil<br>Smart City | 1 hour 15 min | Delete | Edit     |
| 2:45 pm                | 14                      | Dhanmondi                   | Campus               | 4:00 pm          | Dhanmondi -<br>Sobhanbag ⇔<br>Shyamoli Square ⇔<br>Technical Mor > Majar<br>Road Gabtoli ⇔<br>Konabari Bus Stop ⇔<br>Eastern Housing Rup<br>Nogor ⇔ Birulia Bus<br>Stand ⇔ Daffodil<br>Smart City | 1 hour 15 min | Delete | Edit     |

| Figures | 1216.   | 1 dmin | Undata | Schedule |      |
|---------|---------|--------|--------|----------|------|
| riguie. | 4.5.10. | Aumm   | Opuale | Schedule | page |

|                 |                      |                |                         | king List  |              |                |                |               |             |
|-----------------|----------------------|----------------|-------------------------|------------|--------------|----------------|----------------|---------------|-------------|
| Student ID      | Email                | Transiction ID | Destination<br>Location | Sit Number | Phone Number | Payment Status | Booking Status | Delete        | Update      |
| 288 omr         | me15-2242@diu.edu.bd | hgwiw          | savar                   | 3          | 019          | Pending        | Pending        | <u>Delete</u> | <u>Edit</u> |
| 83-15-2288 ami  | it2288@gmail.com     | hgydgfyg       | savar                   | 14         | 012334556    | Done           | Done           | <u>Delete</u> | <u>Edit</u> |
| 83-15-2309 supp | opose309@gmail.com   | 64fhgdh        | Dhanmondi               | 21         | 0123456789   | done           | done           | Delete        | Edit        |

Figure: 4.3.17: Admin View Booking List

| HA. | local         | host / 1 | 127.0.0.1 / diu_transp: × 😵 localhost:8000/admininsertdriver × + |                   |   | ~ | - 0    | × |
|-----|---------------|----------|------------------------------------------------------------------|-------------------|---|---|--------|---|
| ÷   | $\rightarrow$ | G        | localhost:8000/admininsertdriver                                 |                   | Ê | ☆ | Paused | • |
|     |               |          |                                                                  | Driver List       |   |   |        |   |
|     |               |          |                                                                  |                   |   |   |        |   |
|     |               |          |                                                                  |                   |   |   |        |   |
|     |               |          |                                                                  | Enter Driver Name |   |   |        |   |
|     |               |          |                                                                  |                   |   |   |        |   |
|     |               |          |                                                                  | Enter Contact     |   |   |        |   |
|     |               |          |                                                                  |                   |   |   |        |   |
|     |               |          |                                                                  | Enter Email       |   |   |        |   |
|     |               |          |                                                                  |                   |   |   |        |   |
|     |               |          |                                                                  | Enter Bus Number  |   |   |        |   |
|     |               |          |                                                                  |                   |   |   |        |   |
|     |               |          |                                                                  |                   |   |   |        |   |
|     |               |          |                                                                  | Enter locattion   |   |   |        |   |
|     |               |          |                                                                  | Submit            |   |   |        |   |
|     |               |          |                                                                  |                   |   |   |        |   |
|     |               |          |                                                                  |                   |   |   |        |   |

Figure: 4.3.15: Insert Driver page

|             |            |                        | t          |                    |               |
|-------------|------------|------------------------|------------|--------------------|---------------|
| Driver Name | Phone      | Email                  | Bus Number | Location           | Delete        |
| uby 0       | 019        | omme15-2242@diu.edu.bd | 23         | savar              | Delete        |
| carim 0     | 0123456789 | bhcv@gmail.com         | 07,23      | Dhamrai, Nobinagar | <u>Delete</u> |
| tahim 0     | 0123456789 | suppose309@gmail.com   | 09,22      | Savar, Nobinagar   | Delete        |

Figure: 4.3.15: Update Driver page

# Testing and implementation

# 5.1 Database Implementation

We have created our database desk via means of the use of Laravel migration. We have finished the following command to migrate all of the tables "PHP artisan serve".

Since MySQL is a version controller database, we didn't want direct questions to carry out actions. We can get entry to our database via means of beginning a MySQL server from XAMPP and going to http: // localhost / phpmyadmin /.

## 5.2 Front End Implementation

Our main goal was to design a front-end to ensure a simple user interface for the students. So we have tried to keep our web pages as simple as possible. We also kept in mind that the design should be attractive and easy to use when implementing the front-end design. We, therefore, used the reactive bootstrap technique to make our site responsive. Our frontend design includes the following:

- Simple but attractive homepage design.
- Easily understandable on the site.
- User-friendly registration and login page.
- Attractive and easy-to-use ticket booking system design.

#### **5.3 Testing Implementation**

Testing software is as important as developing it. We have tried our best to make our webbased system easy and secure. So, we have performed testing by implementing some test cases for our system. Our testing report is shown in the following table 5.1:

| Test<br>No | Description                                                                             | Test Data                                      | Expected<br>Result               | Actual<br>Result |
|------------|-----------------------------------------------------------------------------------------|------------------------------------------------|----------------------------------|------------------|
| 01         | By clicking the<br>login button with<br>substantial email<br>and wrong secret<br>phrase | Email:amit12288@gmail.com<br>Password : 2242   | Wrong<br>username or<br>password | Pass             |
| 02         | During enrollment<br>check, the<br>information mail is<br>now enlisted                  | Email:amit2288@gmail.com                       | Email<br>already taken           | Pass             |
| 03         | By clicking the<br>login button with an<br>invalid email or<br>password or both.        | Email:ummehoney@gmail.com<br>Password: "honey" | No user with<br>this email       | Pass             |
| 04         | By clicking the<br>login button with a<br>valid email and<br>password                   | <b>6</b>                                       | Redirect to<br>view home<br>page | Pass             |

Table 5.3: Testing report

# Impact on society and sustainability

# 6.1 Impact on society

Through this framework, it will be not difficult to control the exercises and administrations of the college transport. By seeing this framework and the board, other college school universities will consider executing this framework for their understudies.

# 6.1 Impact on environment and sustainability

Feasible transportation is the ability to help the versatile needs of the general public in a way that is the most un-damageable to the climate and doesn't disable the portability needs of people in the future. The development of this worldly system into the idea of supportability incorporates three significant points of support:

- Social value. Social value is generally the most difficult component of the idea of supportability to characterize. It ought not to be mistaken for uniformity of result, where oppressive practices are executed for one financial gathering and against one more with the expressed target to embrace a remedy of seen disparities.
- Monetary proficiency. Concerns conditions empowering more elevated levels of monetary effectiveness with regards to asset and work utilization. It centers around capacities, seriousness, adaptability underway, and giving labor and products that supply market interest.
- Ecological obligation. It includes fostering an impression of human exercise, which is lesser than the limit of the climate to oblige. This incorporates the stock of assets and the protected removal of waste. Its center precepts incorporate the preservation and reuse of items and assets.

# **Conclusion and future scope**

### 7.1 Conclusion

The objective of this undertaking was to foster a site or a web application that would make the college transport administration more straightforward for understudies. The venture will assist the understudies with getting all the data about transport administrations of transports and through login this framework, understudies will enter the framework and they can see the transport plan, they can look through the transport by their comfort utilizing transport number, objective, time span, and course.

Additionally, understudies can see the updated timetable of transport and they can likewise see the driver's data of transport. Understudies will book their transport tickets through this framework with practically no issue.

In the event that any understudy deals with any sort of issue, they can contact the transport council utilizing the reach us page.

Most importantly, This framework will make transport administration simpler for understudies and college too.

## 7.1 Conclusion

- We will add more features to improve our design.
- We, Will, try to add more options and facilities for users.
- In the future, we can use tracking devices to track the bus & route location.
- We are also working on the integration of the online payment system.

#### **References:**

[1] Stack Overflow, Last Update: 5th April 2019[Online],

Available: https://stackoverflow.com/questions/7695044/what-does-doctype-html-do

[2] Bootstrap · The world's most popular mobile-first and responsive front-end framework. (n.d.).

[3] Retrieved February 14, 2015, from https://getbootstrap.com/docs/4.0/examples/

[4] Xampp Server. (n.d.). Retrieved February 10, 2017. url: http://www.xamppserver.com/

[5] Pressman, Roger S. Software Engineering: A Practitioner's Approach. 5th ed. Boston: McGraw Hill, 2004.

[6] Kendall, E. Kendall. System Analysis and Design. 4th edition New Delhi: Prentice Hall. 1999.

[7] O'Brien, James and M. Markas, George. Management Information System. 8th International ed.2008.

Available form: http://www.slideshare.net/EmertxeSlides/introduction-to-uml-37999777

[8] W3School, Last Update 4th May 2019[ Online], Available: https://www.w3.org/QA/Tips/Doctype

[9] Schacherbauer, W., et al. "An interference cancellation technique for the use in multiband software

radio frontend design." 2000 30th European Microwave Conference. IEEE, 2000.

[10] Schacherbauer, W., Ostertag, T., Ruppel, C.C.W., Springer, A. and Weigel, R., 2000, October. An

interference cancellation technique for the use in multiband software radio frontend design. In 2000 30th

European Microwave Conference (pp. 1-4). IEEE.

[11] Langwieser, Robert, Gregor Lasser, Christoph Angerer, Markus Rupp, and Arpad L. Scholtz. "A

modular UHF reader frontend for a flexible RFID testbed." In The 2nd Int. EURASIP Workshop on RFID

Technology. 2008.

[12] Wind, J., et al. "Systematic review of enhanced recovery programs in colonic surgery." British Journal

of Surgery: Incorporating European Journal of Surgery and Swiss Surgery 93.7 (2006): 800-809.

[13] Ahmadian, Maryam, et al. "Desnutrin/ATGL is regulated by AMPK and is required for a brown adipose

phenotype." Cell metabolism 13.6 (2011): 739-748.

[14] Ahmadian, M., Abbott, M.J., Tang, T., Hudak, C.S., Kim, Y., Bruss, M., Hellerstein, M.K., Lee, H.Y.,

Samuel, V.T., Shulman, G.I. and Wang, Y., 2011. Destin/ATGL is regulated by AMPK and is required

for a brown adipose phenotype. Cell metabolism, 13(6), pp.739-748.

[15] Hogan, Brian P. HTML5 and CSS3: develop with tomorrow's standards today. Pragmatic Bookshelf,

2011.

[16] Chen, Edward Y., et al. "Enrichr: interactive and collaborative HTML5 gene list enrichment analysis

tool." BMC bioinformatics 14.1 (2013): 128.

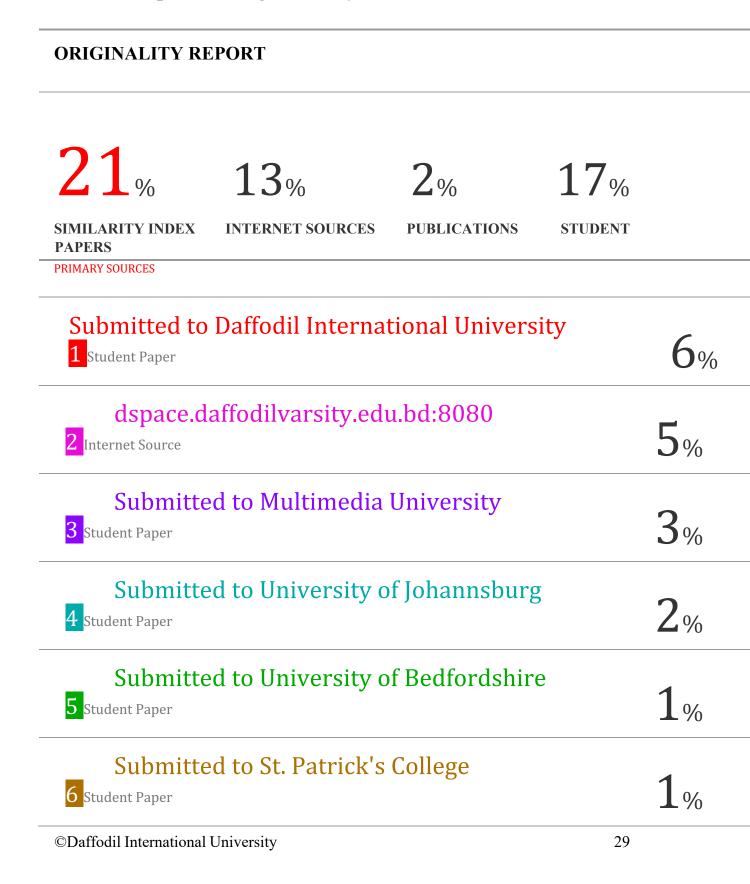

| Submitted to RMIT University<br>7 Student Paper                                 | 1%  |
|---------------------------------------------------------------------------------|-----|
| www.slideshare.net<br>8 Internet Source                                         | 1%  |
| Submitted to University of Derby<br>9 Student Paper                             | 1%  |
| Submitted to Aspen University<br>10 Student Paper                               | <1% |
| Submitted to Napier University<br>11 Student Paper                              | <1% |
| Submitted to Sheffield Hallam University<br>12 Student Paper                    | <1% |
| Submitted to University of Hertfordshire<br>13 Student Paper                    | <1% |
| Exclude quotes On Exclude assignment Off<br>template<br>Exclude bibliography On |     |

Exclude matches Off